## **Virtual Remote Proctor**

**Ask your Assessment Consultant for more**<br> *Consultant for more*<br>
information!<br>
<br> *Consultant for more*<br>
information! **information!** 

stroom Reason Readers and Reasonable Contractor Contractor Contractor Contractor Contractor Contractor Contractor Contractor Contractor Contractor Contractor Contractor Contractor Contractor Contractor Contractor Contracto ana rent des des dans du compartir de la compartir de la compartir de la compartir de la compartir de la compa **Virtual Remote Proctor** 

> Record and review testing sessions directly in the DataManager Gradebook to validate results

### **Leverage the Power of Technology to Monitor Remote Testing**

- 'Record and review' remote proctoring solution to monitor students while testing
- Students can test without visual monitoring by a live proctor
- No need for district personnel to monitor testing in real time via a webcam stream
- System monitors student behavior during testing and flags suspicious activity based on the testing screen, student behaviors, and environment (i.e., leaning down, getting up, another person entering the room, etc.)
- Recordings are captured and stored in the *DataManager* Gradebook to review following the test session, as needed - only teachers can view recordings

# **Virtual Remote Proctor (cont.)**

## **Simple Steps for Students and Proctors**

#### **Device requirements**

- Webcam and microphone required within the student's testing device
- If communication with the proctor is needed, a separate device must be used (for web conferencing, chat, or phone call)
- Students may be required to show their IDs prior to testing

#### **Once the devices are set up, the proctor**

- Signs in to *DataManager*
- Launches the proctor session
- Instructs students to sign in to start exam pre-checks
- Proctor sees a status message in the application indicating that students are running through the system diagnostics test and other checks (room scan, show ID, exam agreement, etc.)
- Can select "Approve All" to begin the test once all students are ready
- Proctor monitors the progress of the group in the proctor session via their traditional proctor dashboard

#### **Detect Irregular Activity**

- The Virtual Remote Proctor records the webcam view of each student's behavior and screen while testing
- Students are prevented from copy/pasting, taking screenshots, or navigating away from the test
- Virtual Remote Proctor monitors students and uses algorithms to identify and flag irregular activity during testing to offer a streamlined review for test proctors
- Teachers may view recordings after testing to validate student results and testing procedures
- Students sign in using an open Chrome browser and Chrome browser extension that must be installed ahead of testing (Riverside Secure Browser not needed)
- Virtual Remote Proctor requires school systems to have parental consent prior to testing a parent letter template is provided

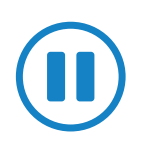

#### **Pausing test sessions**

• Proctors can pause test sessions for an individual student or group of students (i.e., student needs to go to the restroom, internet glitch, etc.)

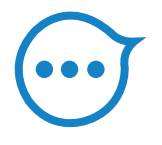

#### **Chat**

• No in-app communication between proctors and students; a secondary device must be used

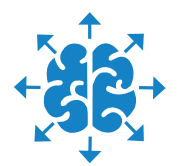

#### **Distractions**

- Student cannot see the other students or the proctor
- Students cannot navigate away from testing while in session

#### **Check readiness**

• System check tools are run at time of testing

## ※ Riverside Insights®

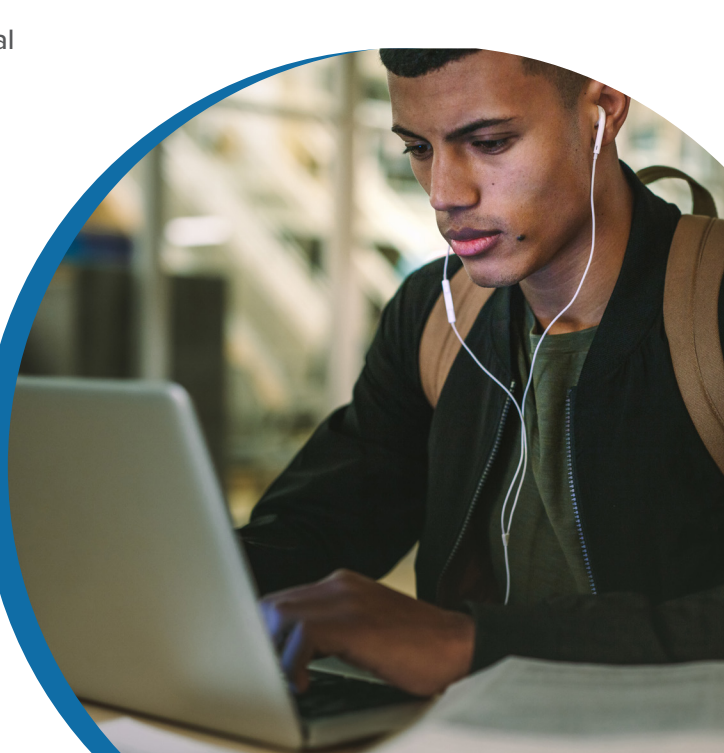

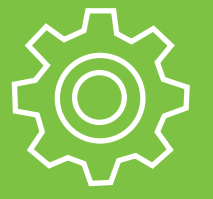